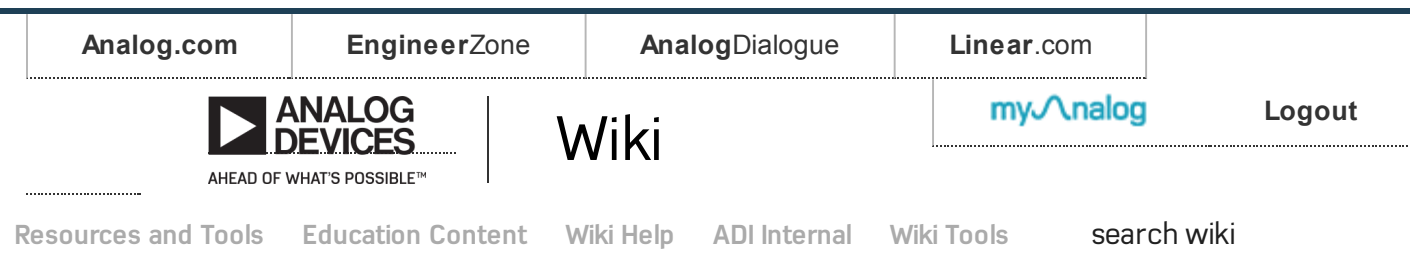

## Analog Devices Wiki

This v ersion (20 Apr 2017 09:52) was **approved** by mhennerich. The Prev iously [approv](https://wiki.analog.com/university/tools/pluto/drivers/windows?rev=1491940921) ed v ersion (11 Apr 2017 22:02) is av ailable. Approv e [document](https://wiki.analog.com/university/tools/pluto/drivers/windows?publish_approve=1)

# Windows Drivers

There are different aspects of the software for the ADALM-PLUTO and ADALM2000:

- device drivers, which allows y our PC to properly set up communication between y our PC and the actual device, and<br>application code, like MATLAB, Simulink, GNU Radio, iio-oscilloscope (aka osc), or scopy.
- 

To install the drivers, it's a simple matter of downloading and running the driver installer.

This download should support all of : Windows 10, Windows 8.1, Windows 8, Windows 7 Service Pack 1. If you run into issues, please let us know [http://ez.analog.com/community/university-program].

. Windows USB driv ers for PlutoSDR and M2k (Windows 32-bit / 64-bit) [https://github.com/analogdevicesinc/plutosdr-drivers-win/releases]

#### At the end, you should see a picture like:

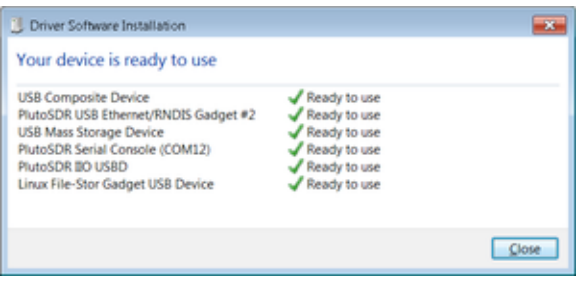

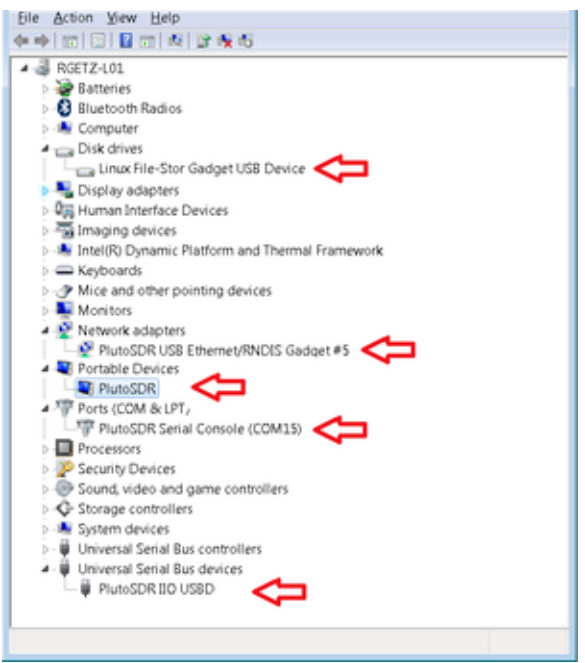

### Drivers uninstall

From the control panel navigate to Programs and Features. Double click or right click and select Uninstall. Uninstalling the PlutoSDR-M2k-USB-Win-Drivers package will automatically remove the Windows Driver Packages (USBser, WinUSB and Net) shown below as well.

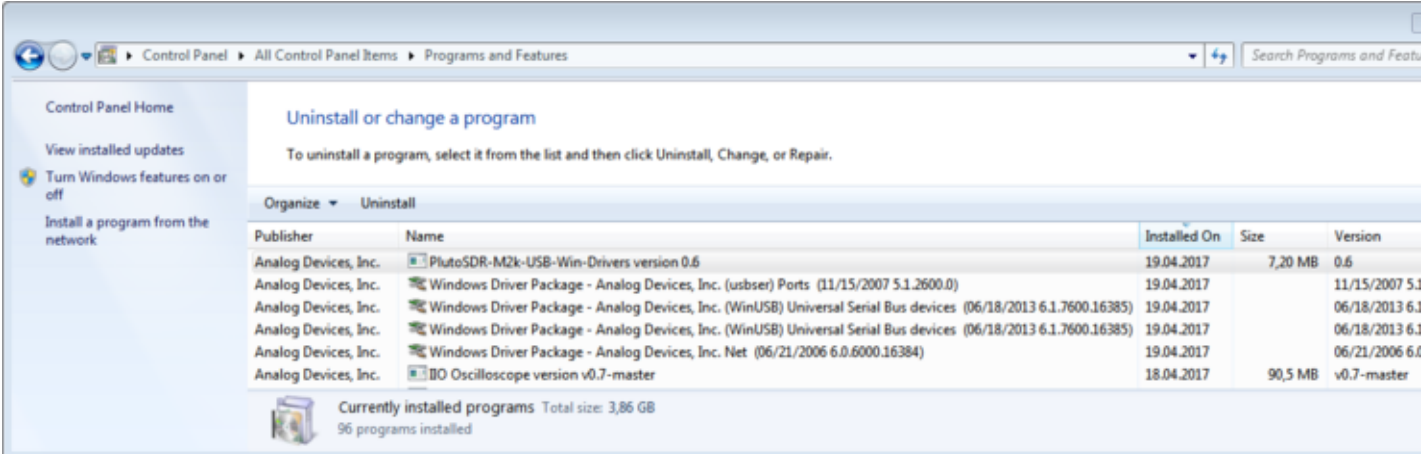

## USB Devices

Once the drivers are installed, and the device (Pluto or M2k) is plugged in, the following subsystems should be ready to use:

- $\bullet$ USB Composite Device (The device is a single USB gadget that has the ability to perform more than one function, and needs to be exposed to the operating sy stem as multiple devices)
- U.S.B Ethernet/RNDIS Gadget (Remote Network Driv er Interface Specification (RNDIS [\[http://en.wikipedia.org/wiki/RNDIS\]](http://en.wikipedia.org/wiki/RNDIS)) is a Microsoft proprietary protocol used mostly on top of USB. It prov ides a v irtual Ethernet link to most v ersions of the Windows, Linux and OS X operating sy stems. To the host, the usb dev ice acts as an external Ethernet card)
- USB Mass Storage (USB Mass Storage [\[http://en.wikipedia.org/wiki/USB\\_mass\\_storage\\_device\\_class\]](http://en.wikipedia.org/wiki/USB_mass_storage_device_class) is a set of protocols defined by the USB Implementers Forum that<br>imakes a USB device accessible to any host computing device a an external hard driv e.)
- Serial Console (115200-8N1), in this case COM15, but it will be different on your PC.
- IIO USBD
- Linux File-Stor Gadget USB Device (which allows the USB mass storage to work properly).

You need to have find your favorite Terminal program, here are a few of the ones we use (but don't support - if you have questions, please check with the internet/google).

- Putty [\[http://www.chiark.greenend.org.uk/~sgtatham/putty/download.html\]](http://www.chiark.greenend.org.uk/~sgtatham/putty/download.html)
- Tera Term [\[https://en.osdn.jp/projects/ttssh2/releases/\]](https://en.osdn.jp/projects/ttssh2/releases/) Or other Terminal program

The terminal settings are 115200 baud, 8 bits, no parity, 1 stop bit. This is referred to as 115200-8N1. The default username is root, and the default root password is analog.

Finding the serial port (which constantly changes, every time you plug a device in), is just matter of checking device manager (see above).

#### Mass Storage

It should be a simple matter of opening the drive, in this case, double click on "D", to get at the info.html page.

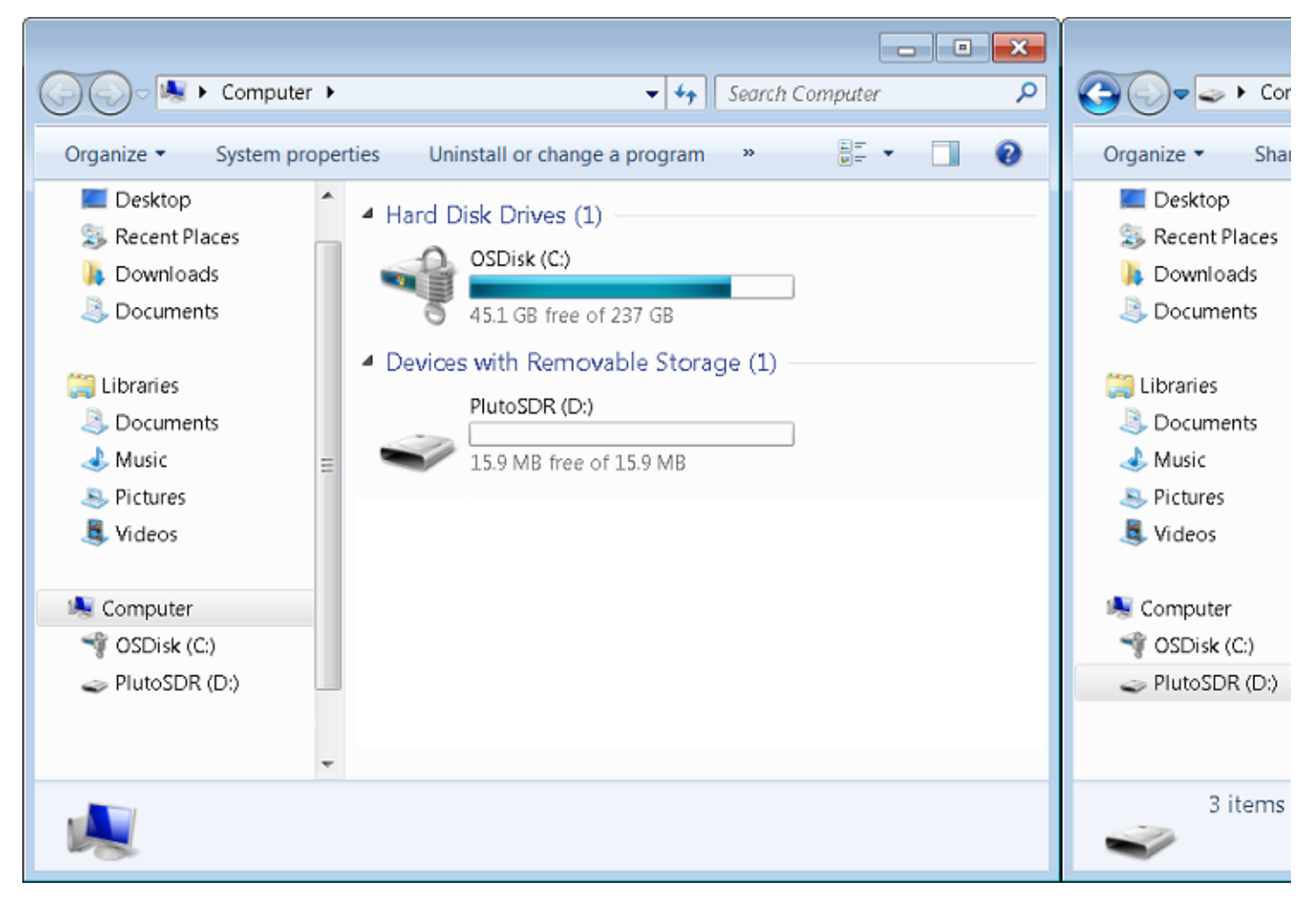

### Ethernet

#### Ethernet Warning

Like most of the network settings on Pluto or the M2k - things are meant to be easy to use. This also means things are inherently insecure.

For example - the root password of Pluto is analog. We post it on the Internet. Think about that for a moment. This could allow anyone with an IP connection to take over the device and use it for malicious purposes.

Never set up a bridge between the Internet and a network connected Pluto with the default images.

Unfortunately - nothing on your host understands the what the IP address of the usb device is. You, the human behind the keyboard need to understand this before any sort of networking will work. There are two main ways to do this:

### Determine the IP number

The IP number is set by the device, and can be found by looking inside the ADALM-PLUTO's mass storage device, and the info.html page. Just lick on the version button at the top of the page:

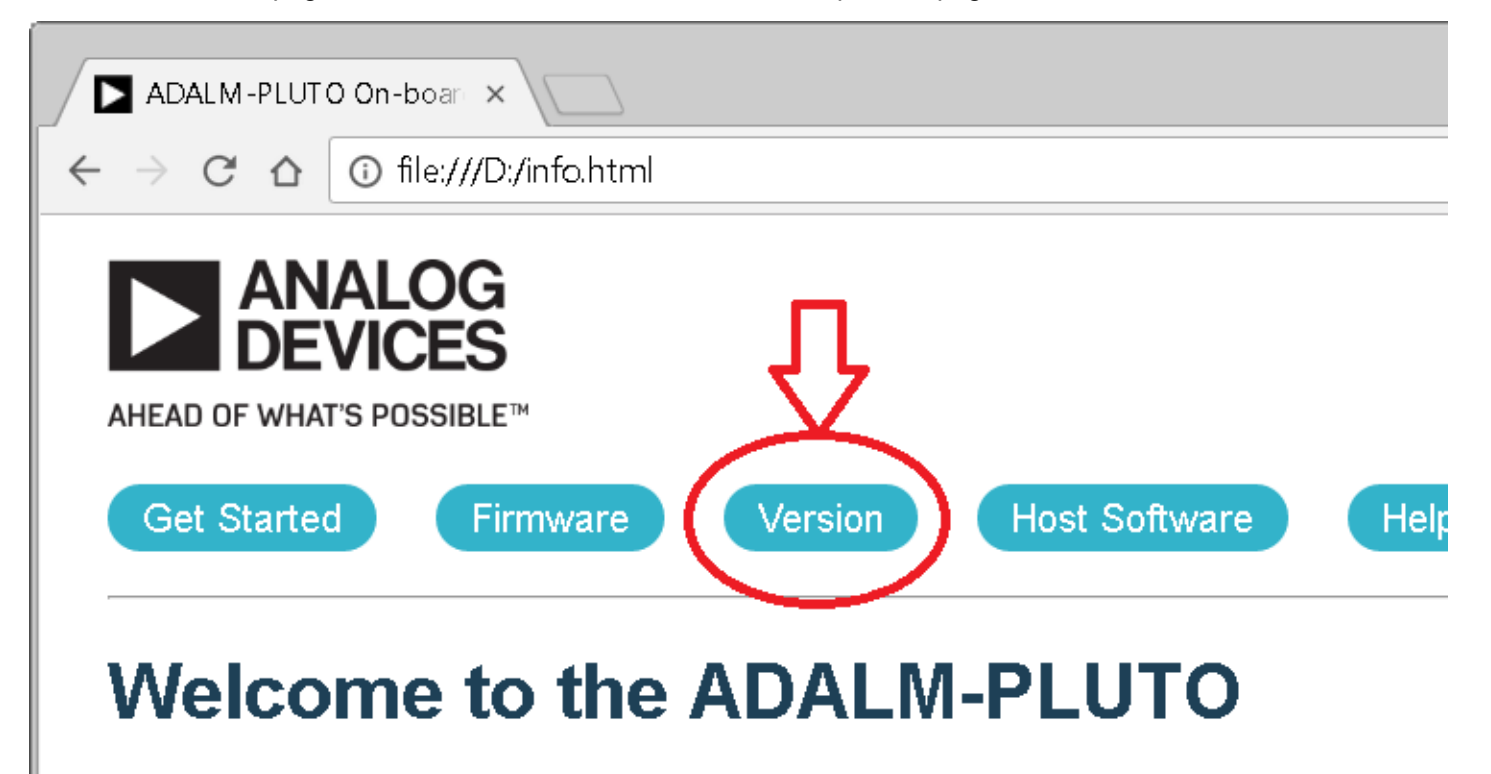

and then check out the Pluto IP address, and the host IP address.

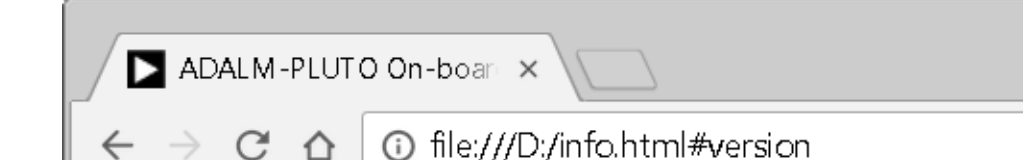

#### **Version Information:**

The various parts of the firmware all have their own unique versions as well:

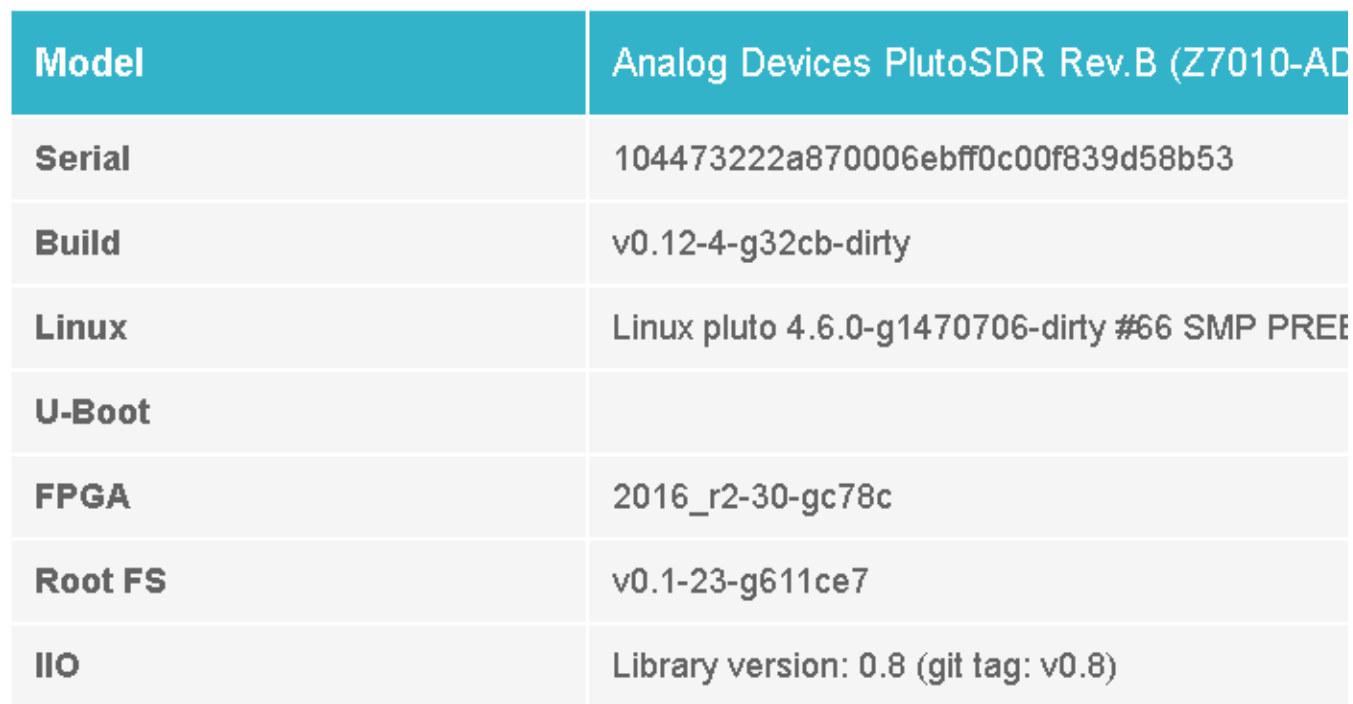

On the root file system, there are configuration settings that can modify the defa

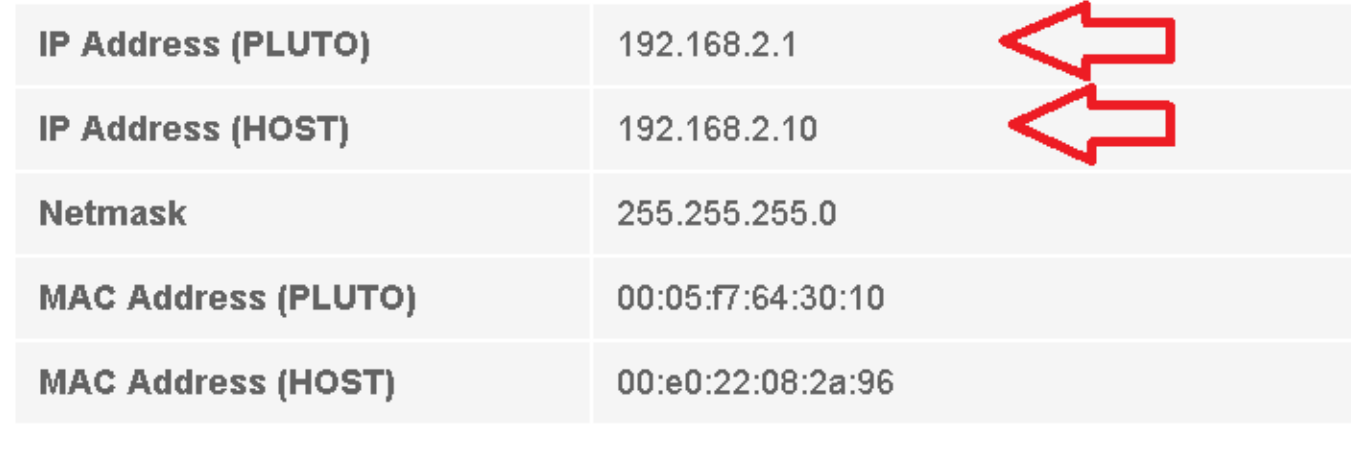

To change these settings, check the on-line documentation.

In this case, the IP address of the PLUTO device is 192.168.2.1 (which is the default for all devices). If you need to change this (if you have multiple devices), please check the [customizing](https://wiki.analog.com/university/tools/pluto/users/customizing) Pluto documentation.

### Checking from serial port

Open your favourite serial application:

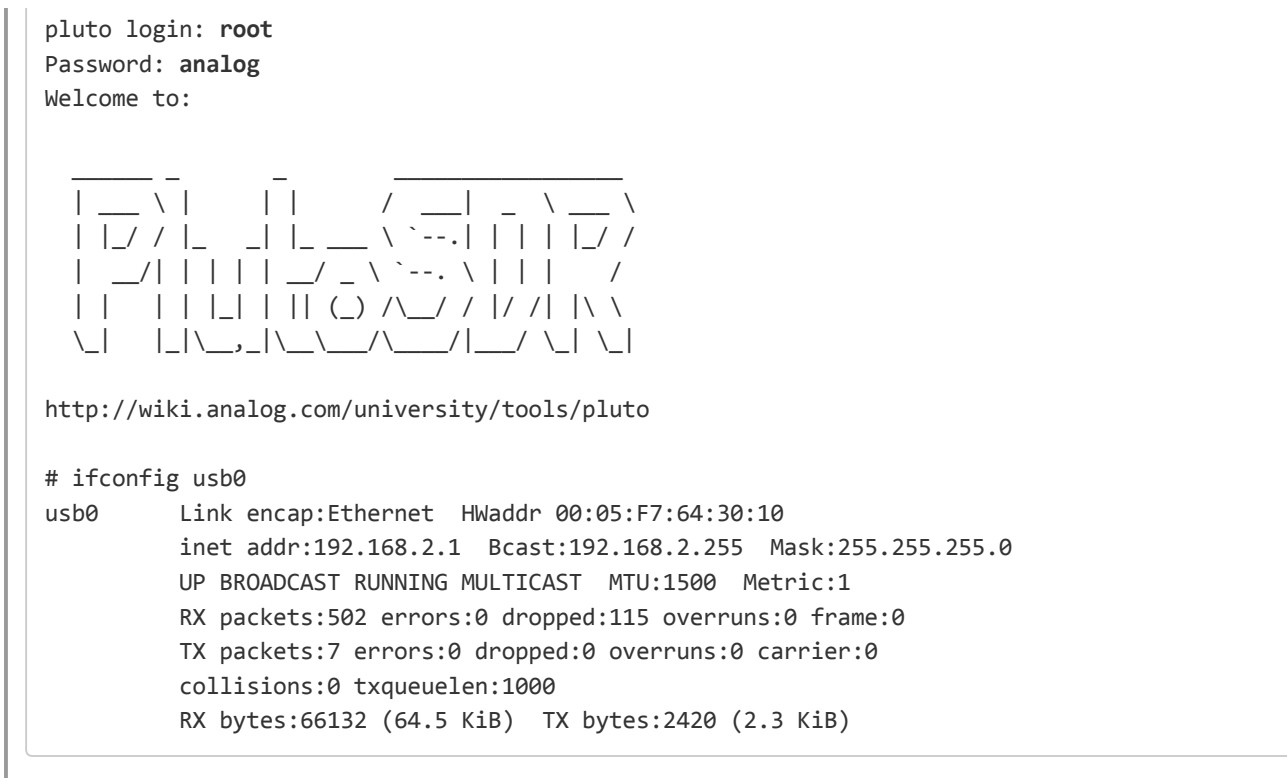

#### IIO devices

university/tools/pluto/drivers/windows.txt · Last modified: 20 Apr 2017 09:50 by mhennerich

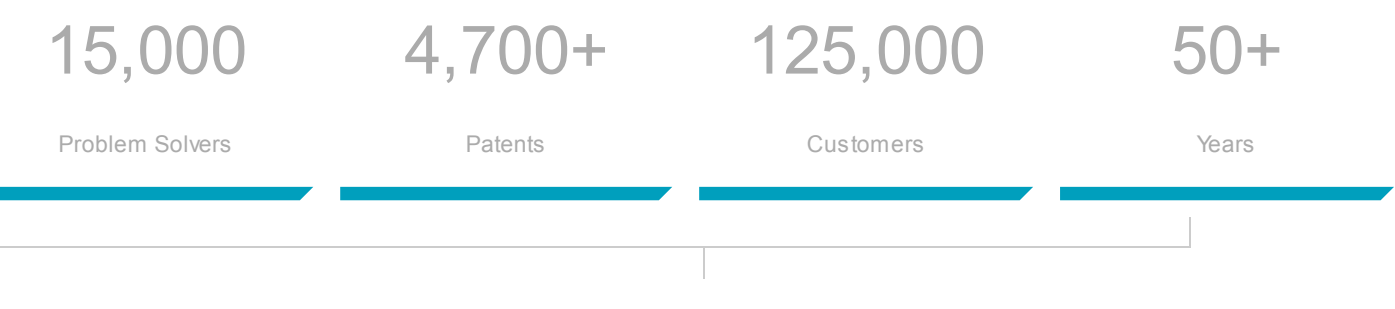

Analog Devices. Dedicated to solving the toughest engineering challenges. Ahead of What's Possible

ADI enables our customers to interpret the world around us by intelligently bridging the physical and digital with unmatched technologies that sense, measure and connect. We collaborate with our customers to accelerate the pace of innovation and create breakthrough solutions that are ahead of what's possible.

#### See the [Innovations](http://www.analog.com/en/landing-pages/001/ahead-of-whats-possible.html)

SOCIAL

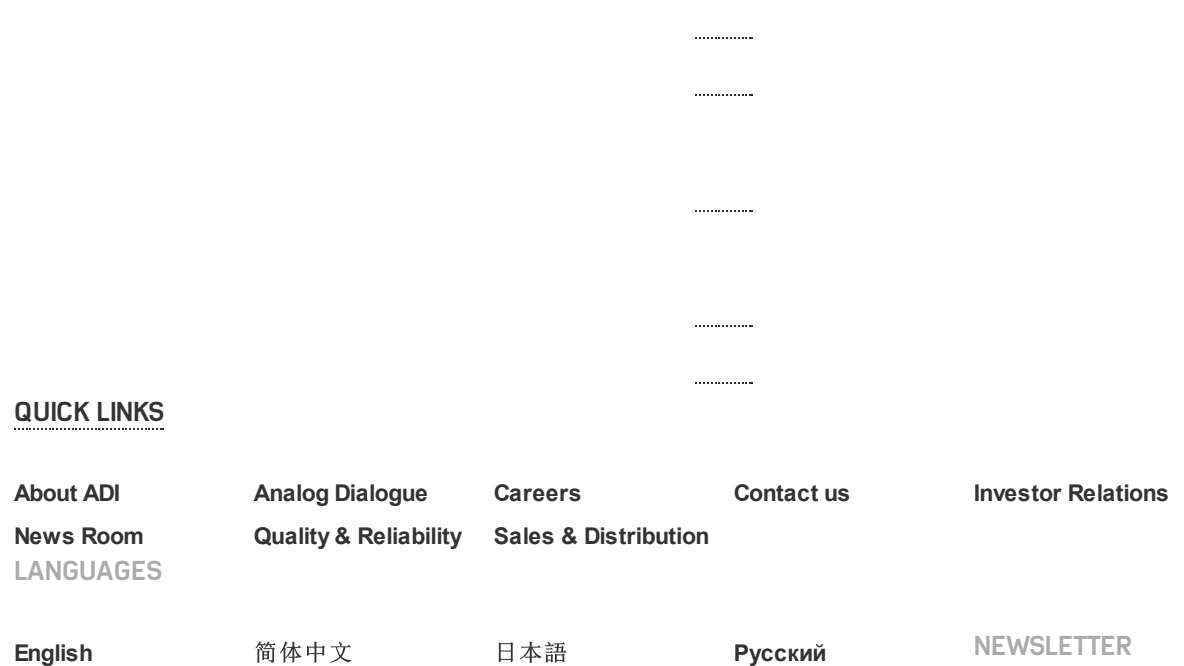

Interested in the latest news and articles about ADI products, design tools, training and events? Choose from one of our 12 newsletters that match your product area of interest, delivered monthly or quarterly to your inbox.

[Sign](https://my.analog.com/en/myanalog/manage-updates/manage-newsletters.html) Up

© 1995 2015 Analog Devices, Inc. All Rights Reserved

[Sitemap](http://www.analog.com/en/sitemap.html) Privacy & [Security](http://www.analog.com/en/about-adi/landing-pages/001/privacy_security_statement.html) [Terms](http://www.analog.com/en/about-adi/landing-pages/001/terms_of_use.html) of use

沪ICP备09046653号